## MAKING SENSE OF DATA

## Traceis<sup>™</sup> Data Exploration Studio Remove

Select prepare step

To remove selected observations or a specific variable, first select the prepare step.

- 2 Select remove tab
- 3 Define what to remove

Specify either to remove the selected items or a specified variable.

4 Remove items

Click on the remove button to delete the items specified.

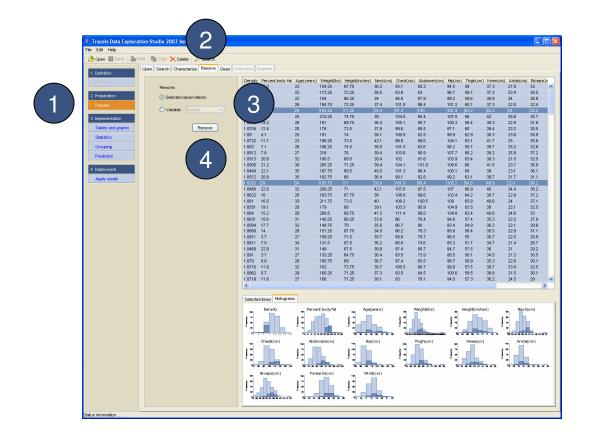

## MAKING SENSE OF DATA

Remove observations from tables and graphs

Observations may be removed from any of the tables and graphs views.

2 Select observations

The observations should be selected in the display window.

3 Delete observations

By clicking on the delete button, the observations will be removed. Other windows will also reflect the removal of the selected observations.

It should be noted that once a grouping or a prediction model is built, observations cannot be removed since they will have been used in the analysis. Also, the removal of these observations will not change any of the prior statistical calculations in the Statistics view. These views should be re-calculated to reflect this update.

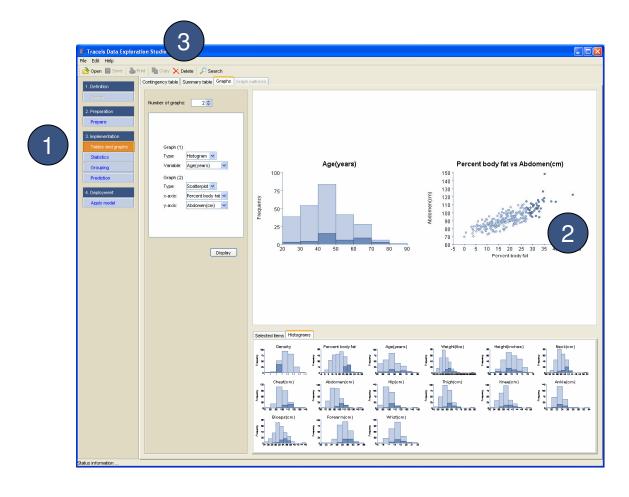